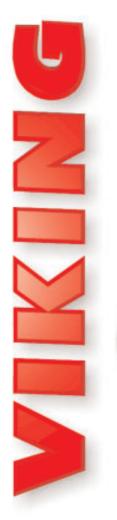

# TECHNICAL

# Practice

TELECOM SOLUTIONS FOR THE 21ST CENTURY

**PB-100** 

Open Source PC to Phone Line Interface

December 26, 2001

## Open Source PC Based Telecom Controller

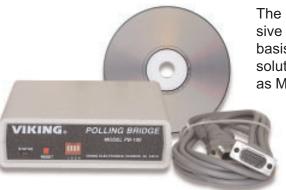

The **PB-100** hardware and software provides inexpensive PC to Telephony applications on an open source basis and makes it easy to create your own application solutions using standard programming languages such as Microsoft's Visual Basic. Applications such as mes-

sage announcement centers, voice dialers and auto attendants may easily be created to your custom specifications.

The **PB-100** accepts simple ASCII serial commands to seize the phone line, dial or decode DTMF Touch Tones, watch for busy signal,

detect loop status, perform timed hook-switch flashes or hang-up the line. If your PC is equipped with a sound card, the audio ports can also be coupled to the phone line through the **PB-100** for voice recording or playing announcements using standard file formats such as .wav files.

The **PB-100** hardware features a serial port interface, an "AUDIO IN" and "AUDIO OUT" port, an analog C.O. line interface and an analog phone port. Several pre-written applications are includ-

ed and can be installed for use. In addition, all available source code is provided to allow changes or improvements to existing programs.

## Features -

- Compatible with Windows 95, 98, ME, NT 4.0, 2000
- Male sub-D 9 pin cable provided
- · 20 digit Touch Tone buffer
- Accepts standard RS-232 ASCII commands
- Dials Touch Tones 0-9, \*, # and 2 second pauses
- · Audio In jack for playing announcements
- · Audio Out jack for recording announcements
- · Able to send and receive 1200 baud data
- Analog C.O. line port
- · Analog phone port

Phone...715.386.8861

info@vikingelectronics.com

http://www.vikingelectronics.com

# **Applications**

#### **Software Provided For:**

- 1600A Series Emergency Phone Polling
- Remote Programming of AES-2000 Accessible Entry System
- · Multi-Message Information Provider
- Database Driven "All-Call" Dialer and Announcer
- · Smart Terminal Diagnostics Software

#### **Build Your Own:**

- Ring Trip Announcer
- Auto Attendant
- · Message Center
- · Voice Mail System
- · Predictive Dialer

## Specifications

Power: 120V AC/12V DC 500mA, UL listed adapter provided

**Dimensions:** 127mm x 127mm x 25mm (5" x 5" x 1.5")

Weight: 1.36 kg (3 lbs.)

**Environmental:** 0°C to 32°C (32°F to 90°F) with 5% to 95% non-

condensing humidity

P.C. Interface: 9-pin RS-232 (cable included)

#### **Software/Hardware Requirements:**

- IBM Compatible personal computer with an available serial port CD-rom drive, and Windows compatible sound card
- Windows: 95 or 98 (with OLE32 updates), NT 4.0 (service pack 6 or higher), 2000 (service pack 2 or higher)
- · 5MB of hard drive space
- · 8MB of free physical RAM

# License Agreement/Warranty

THE SOFTWARE, FIRMWARE, SOURCE CODE, HTML CODE, DOCUMENTATION OR ANY OTHER ACCOMPANYING COMPUTER FILES (hereafter referred to as "THE FILES") ARE PROVIDED "AS IS" AT "NO CHARGE" AND WITHOUT WARRANTY OF ANY KIND, INCLUDING, BUT NOT LIMITED TO, THE IMPLIED WARRANTIES OF MERCHANTABILITY OR NON-INFRINGEMENT. Because of the various hardware and software environments into which the FILES may be put, NO WARRANTY OF FITNESS FOR A PARTICULAR PURPOSE IS OFFERED. Viking explicitly disclaims the fitness or usefulness of all files and/or software, or the information contained herein, for any purpose.

Good data processing procedure dictates that any program be thoroughly tested with non-critical data before relying on it. The user must assume the entire risk of using "THE FILES".

TO THE FULLEST EXTENT PERMISSIBLE PURSUANT TO APPLICABLE LAW, IN NO EVENT SHALL VIKING ELECTRONICS, INC. NOR ANY OTHER PARTY INVOLVED IN CREATING, PRODUCING, DELIVERING, INSTALLING OR USING "THE FILES", BE HELD LIABLE FOR ANY SPECIAL, DIRECT, INCIDENTAL, CONSEQUENTIAL, INDIRECT OR PUNITIVE DAMAGES ARISING OUT OF YOUR ACCESS TO, USE OF, OR INABILITY TO USE "THE FILES" (INCLUDING, WITHOUT LIMITATION, DAMAGES FOR LOSS OF BUSINESS PROFITS, BUSINESS INTERRUPTION, LOSS OF BUSINESS INFORMATION, OR ANY OTHER PECUNIARY LOSS) ARISING OUT OF THE USE OF OR INABILITY TO USE "THE FILES", EVEN IF VIKING ELECTRONICS, INC. HAS BEEN ADVISED OF THE POSSIBILITY OF SUCH DAMAGES.

BECAUSE SOME STATES AND JURISDICTIONS DO NOT ALLOW THE EXCLUSION OR LIMITATION OF LIABILITY FOR CONSEQUENTIAL OR INCIDENTAL DAMAGES, THE ABOVE LIMITATION MAY NOT APPLY TO YOU.

Because the files and/or software is provided "AS IS" at "NO CHARGE," it is done so with the condition that LIM-ITED, and in most cases, NO TECHNICAL SUPPORT WILL BE PROVIDED for "THE FILES" use or installation thereof.

All OF "THE FILES" ARE AND WILL DURABLY REMAIN THE SOLE COPYRIGHTED COMMERCIAL PROPERTY OF VIKING ELECTRONICS, INC. "THE FILES" are NOT PUBLIC DOMAIN, FREEWARE OR SHARE-WARE. You may NOT REDISTRIBUTE OR REPRODUCE THESE FILES AND/OR SOFTWARE in any form, electronic or otherwise WITHOUT THE EXPRESS WRITTEN PERMISSION OF VIKING ELECTRONICS, INC.

If you DO NOT ACCEPT OR AGREE TO ALL of the above terms, conditions, and disclaimers, you must DELETE all of "THE FILES" from your local or network drive immediately and return or destroy the media on which "THE FILES" were delivered. Any and all USE or INSTALLATION of "THE FILES" will be considered ACCEPTANCE of all TERMS, CONDITIONS and DISCLAIMERS.

If any provision of this Agreement shall be unlawful, void, invalid or for any reason unenforceable then that provision shall be deemed severable from this Agreement and shall not affect the validity and enforceability of any remaining provisions.

The information provider, smart terminal, voice recorder and AES-2000 programmer use a Sax Software Comm Objects third party driver for serial port communication. Due to licensing issues, this driver CAN NOT be supplied with the source code. If you use the source code as is, a pop-up message will inform you that you may use the Sax Software Comm Objects driver for evaluation purposes ONLY. YOU WILL NOT BE ABLE TO COMPILE THE SOURCE CODE!

If you wish to compile the source code, you must purchase the program from Sax Software If you already own a Sax Software Comm Objects license, simply fill in your serial number in the properties box for each screen that uses the Sax Software Comm Objects driver.

## Hardware Installation

The PB-100 comes complete with a telco cord, serial cable, audio cables, (4) rubber feet and a 12V DC power adapter.

| Step 1. | Using the telco cord, connect a phone line to the rear panel jack labeled "LINE". If the PB-100 is to be used in series with another piece of equipment, the telecom device can be plugged into the "PHONE" jack.                                             |
|---------|----------------------------------------------------------------------------------------------------|
| Step 2. | Connect one end of the 9 pin serial cable into the jack labeled "SERIAL DATA" and the other end into an open serial port of the P.C.                                                                                                    |
| Step 3. | If audio is to be used through the <b>PB-100</b> , connect the "Audio Out" port of the sound card to the " <b>AUDIO IN</b> " port of the <b>PB-100</b> , and "Audio In" or "Mic In" of the sound card to the " <b>AUDIO OUT</b> " port of the <b>PB-100</b> . |
| Step 4. | Plug the 12V DC power adapter (included) into the rear panel power jack.                                                                                                    |

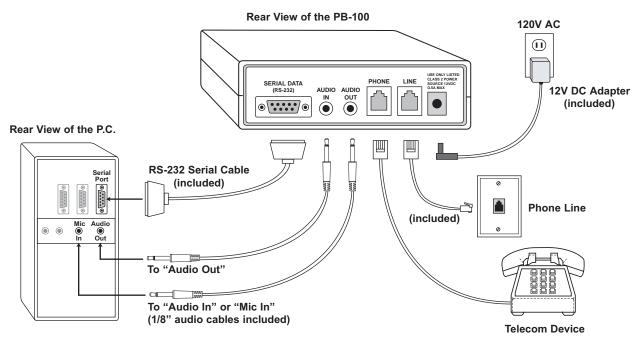

## Software and Installation

#### A. About the Software

The CD ROM that is included with the **PB-100** contains several different applications. The source code for each application is also included for those who wish to customize their own software. All programs are written in Microsoft Visual Basic Version 6.0. The following is a brief description of each program.

### 1. 1600A Series Polling Software

All Viking **1600A Series** emergency phones feature the ability to be remotely polled. The **PB-100** combined with the Polling Software allows the user to program his emergency phone numbers and locations into a centrally stored database. The polling software will dial these stored phone numbers and retrieve and poll the emergency phone for a response to verify that the phone is properly configured and operational. The Polling Software allows the user to organize the locations and phone numbers of emergency phones, as well as the date and time of polling and then stores the response of each phone polled. This is useful in maintaining and troubleshooting emergency phones without the need to send technicians on site. The **E-1600** Polling software stores and polls up to 500 locations or phone numbers. For more information, retrieve **Fax Back Document 860**.

#### 2. AES-2000 Programming Software

The **AES-2000** Accessible Entry System can be programmed remotely using the **PB-100** and the **AES-2000** Programming Software. Both data and audio can be uploaded to the **AES-2000** including names, phone numbers, audio queues and other required programming variables. For more information, retrieve **Fax Back Document 202**.

#### 3. All Call Dialer/Announcer

The All Call Dialing program maintains a list of names and phone numbers in a Microsoft Access database. When started, the software calls each number stored in the database and plays a selected wave (.wav) file stored on your computer's hard drive. For more information, retrieve **Fax Back Document 861**.

#### 4. Multi-Message Information Provider Software

The Information Provider turns the **PB-100** and your PC into a multiple message ring trip announcer. The software allows you to organize messages into multiple menu levels (up to 10). The announcements can be any wave (.wav) file stored on your computer's hard drive. When a call is answered by the **PB-100**, the software starts the "answer" announcement. This message should contain a greeting as well as a menu for further message or menu selections via user selectable DTMF Touch Tones. Each of these messages can contain additional menus for even deeper levels of messages. The maximum number of announcements per level is 12 and the maximum number of menu levels is 10. The software can also perform a blind transfer (hook flash transfer) on a programmable Touch Tone command as well as a simple hang up. The Information Provider software provides an easy to follow spread sheet like display for organizing the messages and transfer functions. For more information, retrieve **Fax Back Document 862**.

#### 5. Smart Terminal Diagnostic Software

Smart Terminal is diagnostic program that allows the user to send and receive data directly to COM1 or COM2 of your PC. ASCII, Hex and Decimal data can be entered, decoded and sent out the selected ports. Two separate display areas allow the user to view data coming in on either port. This utility is useful for troubleshooting the connection between the **PB-100** and your PC. If an "H" followed by Enter is received by the **PB-100**, it will send back a "K" and a carriage return. Do this to assure you have the correct com port configured for the **PB-100**. For more information, retrieve **Fax Back Document 863**.

## **B. System Requirements**

#### 1. Hardware Requirements

- IBM Compatible personal computer with: Windows 95, 98 or ME (with OLE32 updates), Windows NT 4.0 (service pack 6 or higher), Windows 2000 (service pack 2 or higher).
- PB-100 hardware.
- · Available RS-232 serial port.
- Male sub-D 9 pin cable (provided with **PB-100** hardware).
- · Windows compatible sound card.
- 5MB minimum free hard drive space for each installation.
- 8MB of free physical RAM for each Viking application running.

#### 2. Software Requirements

- Internet Explorer or Netscape Navigator Version 4 or newer to navigate CD contents.
- Adobe Acrobat Reader® version 4.x or newer to view Product and Software Documentation.
- Microsoft® Visual Basic version 6 or newer to change, edit, compile, or publish the supplied source code.
- A license for the Sax Software Comm Objects serial communication driver to change, edit, compile, or publish the supplied source code.

## C. Installing Software

| Step 1. | Connect the hardware as shown in "Hardware Installation". |  |
|---------|-----------------------------------------------------------|--|
| Step 2. | Insert the Viking master CD to start the program.         |  |
| Step 3. | Follow the instructions on the CD.                        |  |

**Note:** If you have disabled the "Auto-Run" feature on your computer and the CD does not automatically start, double click the setup.htm file in the root directory of your CD-Rom drive.

## D. Un-Installing Software

| Step 1. | . Go to "Control Panel", then select "Add/Remove Programs". |  |
|---------|-------------------------------------------------------------|--|
| Step 2. | Select the <b>Viking</b> software you want to remove.       |  |
| Step 3. | Click "Remove".                                             |  |

# **Programming**

| Switch | ON/OFF | Description                        |
|--------|--------|------------------------------------|
| 1      | OFF    | 1600A Series polling mode enabled  |
| 1      | ON     | 1600A Series polling mode disabled |
| 2      | OFF    | AES-2000 programming disabled      |
| 2      | ON     | AES-2000 programming enabled       |
| 3      | -      | (not used)                         |
| 4      | -      | (not used)                         |

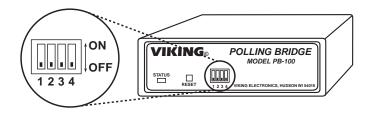

# Manual Hardware Operation

When using the **PB-100** as a telecom controller without the included software or with your custom software, place DIP switch 1 on the front panel in the "on" (up) position. This inhibits the unit from sending **1600** polling tones. The **PB-100** accepts a simple set of ASCII commands as follows:

D, xxxx...<cr> Dial the number string "xxxx...."

Response is K<cr>

Hang up

Response is K<cr>>

A<cr> Abort call in E-1600 mode

H<cr>

Response is K<cr>>

N<cr> Request touch tones four at a time

Response is NONE<cr> if four tones not received else XXXX<cr>>

where x is the ASCII character of the tone

R<cr> Read single touch tone

Response is rx<cr>> where X is the ASCII character of the tone or

r<sp><cr> if no tones are available

V<cr> Switch to Audio mode

Response is K<cr>

Gxxxx...<cr> Dial the number "xxxx...", wait for carrier, then go into the transmit mode

Response is K<cr>>

S<cr> Request status

Response is S(status)<cr> where status is one bite as follows:

| D0 | Line seized   |  |
|----|---------------|--|
| D1 | On line       |  |
| D2 | Loop detect   |  |
| D3 | Ring detected |  |

| D4 | Audio past 400ms detected     |
|----|-------------------------------|
| D5 | Error                         |
| D6 | Modern record received        |
| D7 | Audio between 200ms and 400ms |

**Symbol** 

g <cr> **Definition** 

2 second pause

carriage return

T,(28 data bytes),cs,<cr>
Transmit 28 data bytes with check sum

Response is N<cr>>

O<cr> Watch for 2 seconds of carrier then switch to transmit mode

Response is K<cr>

C<cr> Grab line, send carrier tone for 2 seconds, then switch to receive

Response is K<cr>

I<cr> Read modem data, 28 bytes at a time with check sum

Response is (28 bytes of data), cs,<cr> where cs is the check sum

Force modem carrier back on in the transmit mode

Response is K<cr>

## Product Support Line...715.386.8666

Fax Back Line...715.386.4345

Due to the dynamic nature of the product design, the information contained in this document is subject to change without notice. Viking Electronics, and its affiliates and/or subsidiaries assume no responsibility for errors and omissions contained in this information. Revisions of this document or new editions of it may be issued to incorporate such changes.